# **UPLOAD PC FILE**

#### **Structured Mode Syntax**

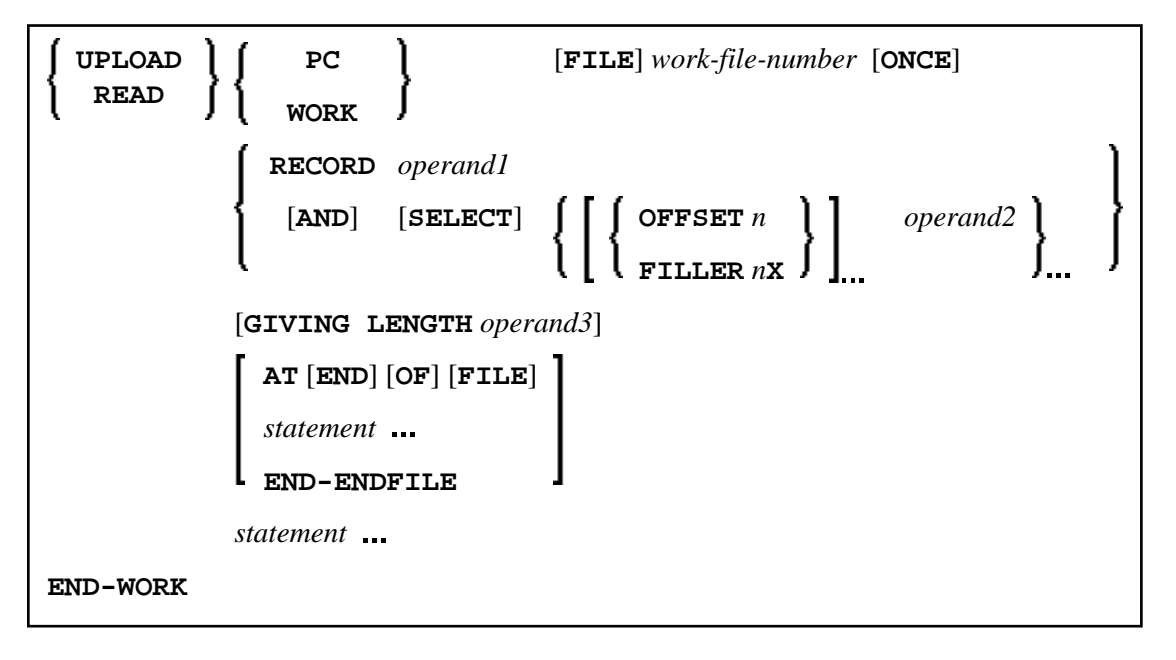

### **Reporting Mode Syntax**

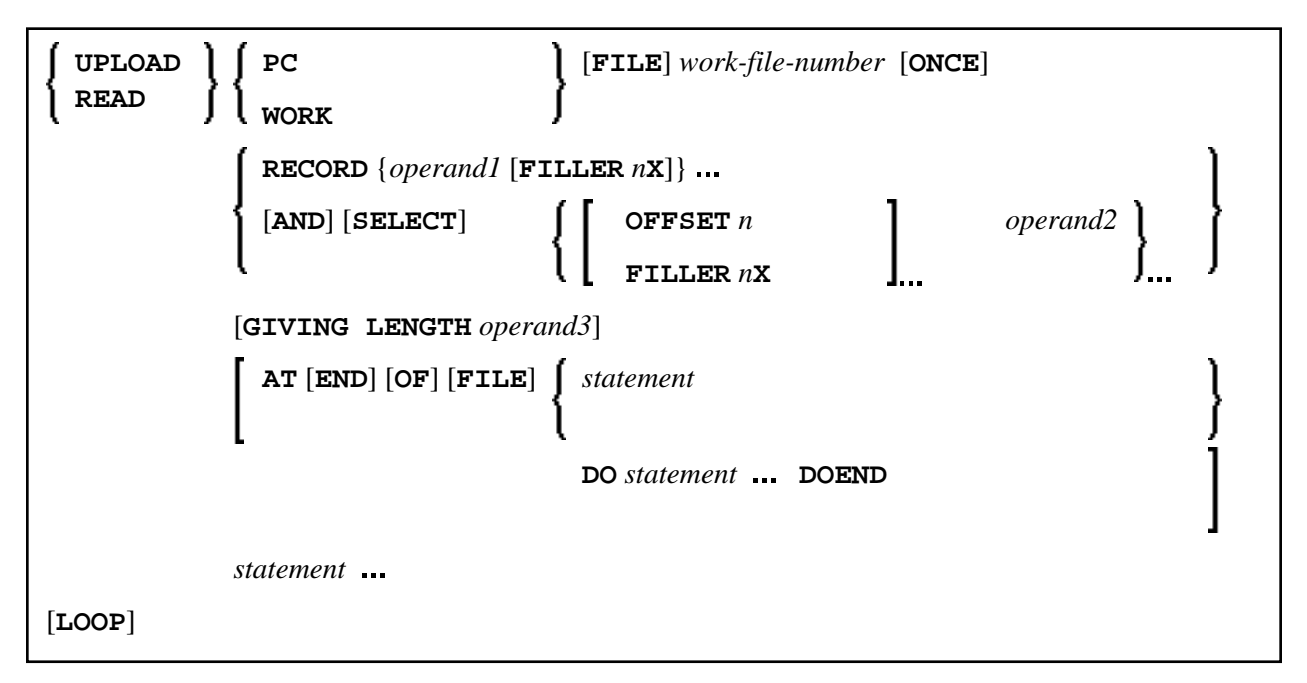

This chapter covers the following topics:

- [Function](#page-1-0)
- [Syntax Description](#page-1-1)

[Example](#page-2-1)

For an explanation of the symbols used in the syntax diagram, see *Syntax Symbols*.

Related Statements: CLOSE PC FILE | DOWNLOAD PC FILE | READ WORK FILE

Belongs to Function Group: *Control of Work Files / PC Files*

### <span id="page-1-0"></span>**Function**

The UPLOAD PC FILE statement is used to transfer data from a PC to a UNIX platform.

See also:

- *Natural Connection* and Entire Connection documentation
- READ WORK FILE statement syntax description

# <span id="page-1-1"></span>**Syntax Description**

Operand Definition Table:

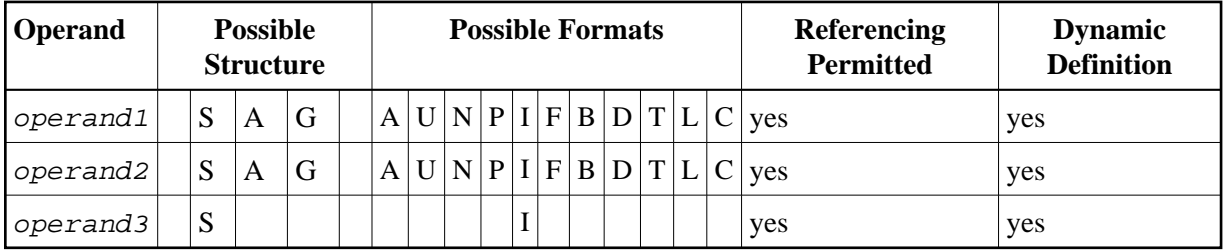

When using the work file types ENTIRECONNECTION or TRANSFER, operand2 may not be of Format C.

Syntax Element Description:

<span id="page-2-0"></span>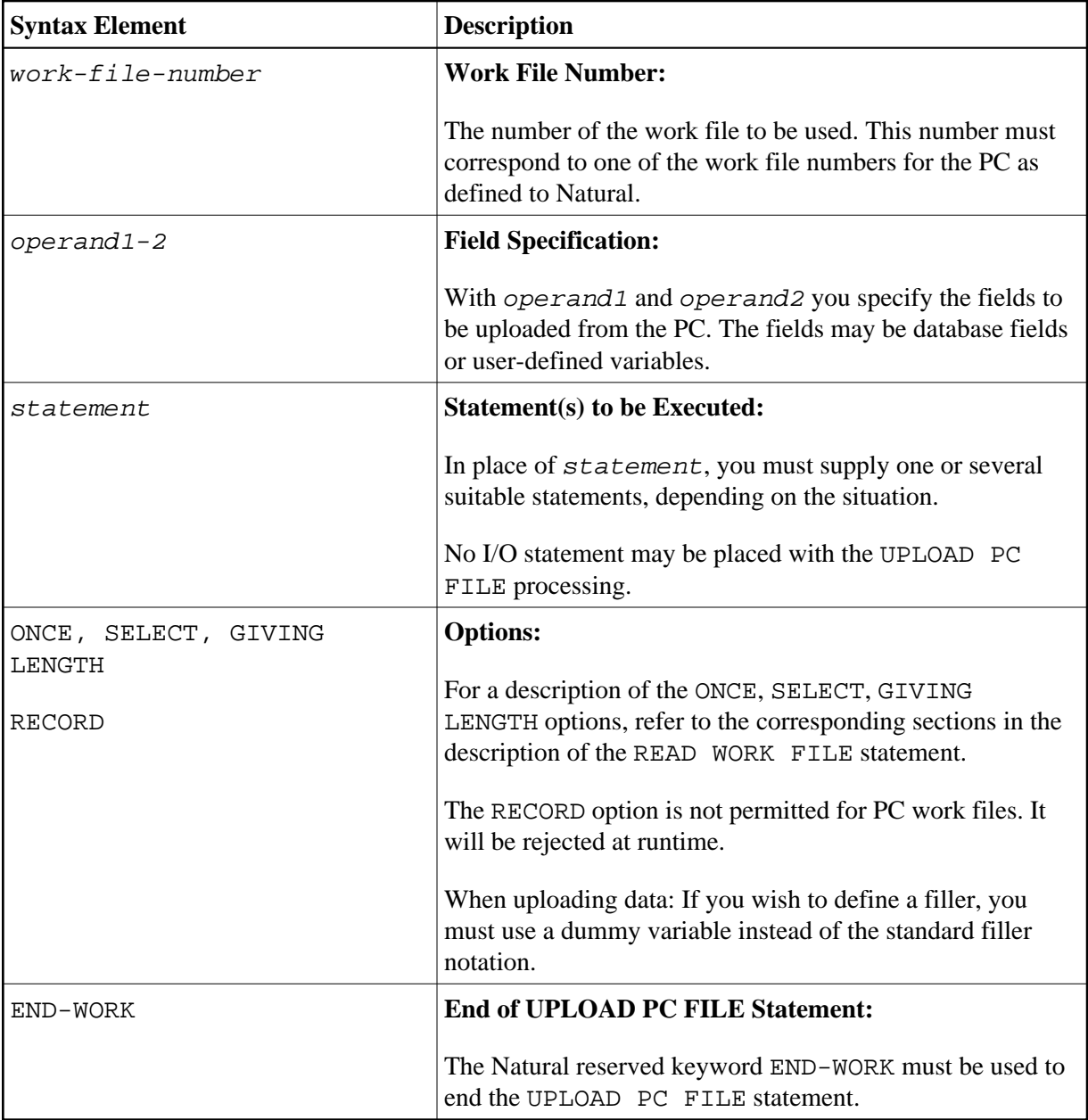

# <span id="page-2-1"></span>**Example**

The following program demonstrates the use of the UPLOAD PC FILE statement. The data is first uploaded from the PC and then processed on the UNIX platform.

```
** Example 'PCUPEX1': UPLOAD PC FILE 
** 
** NOTE: Example requires that Natural Connection is installed. 
** CAUTION: Executing this example will modify the database records! 
************************************************************************
DEFINE DATA LOCAL 
01 EMPL VIEW OF EMPLOYEES 
    02 PERSONNEL-ID 
    02 INCOME 
       03 SALARY (1) 
*
```
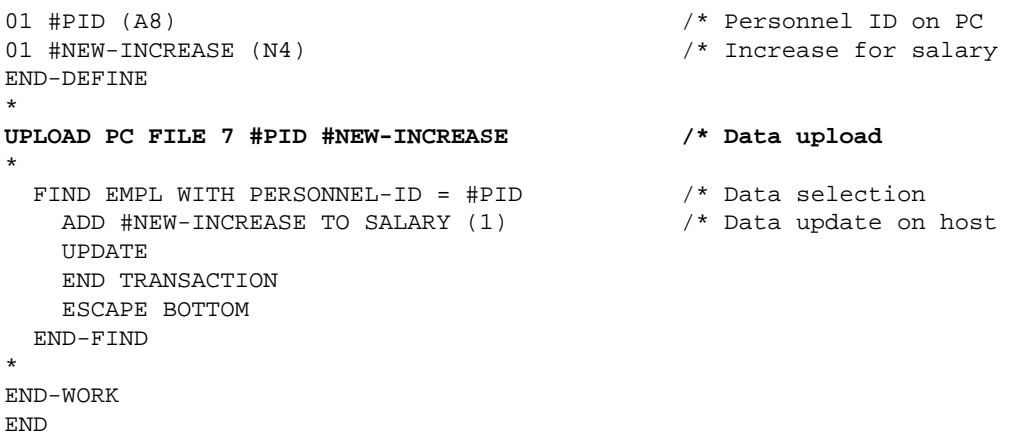

### **Output of Program PCUPEX1:**

When you run the program, a window appears in which you specify the name of the PC file from which the data is to be uploaded. The data is then uploaded from the PC.